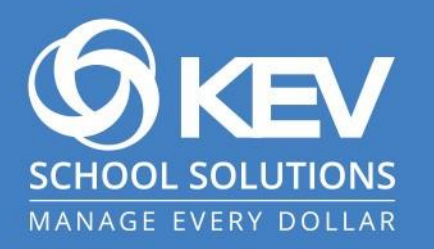

## **SchoolCash Online:**

Subscription Process for Guardians

## SchoolCash Online: Subscription Process for Guardian

KEV is outlining the subscription process for guardians highlighting the features. KEV's goal is to make subscription process simple and efficient for guardians.

## What to expect when you are a Subscribed Guardian

- SchoolCash Online will email an invitation on behalf of the district to each guardian email address to accept adding the student to their account. The guardian only needs to click "Accept" to add them.
- NOTE: An unregistered guardian (does not have SchoolCash Online account) will be addressed by the email address instead of their first name in the invitation email.

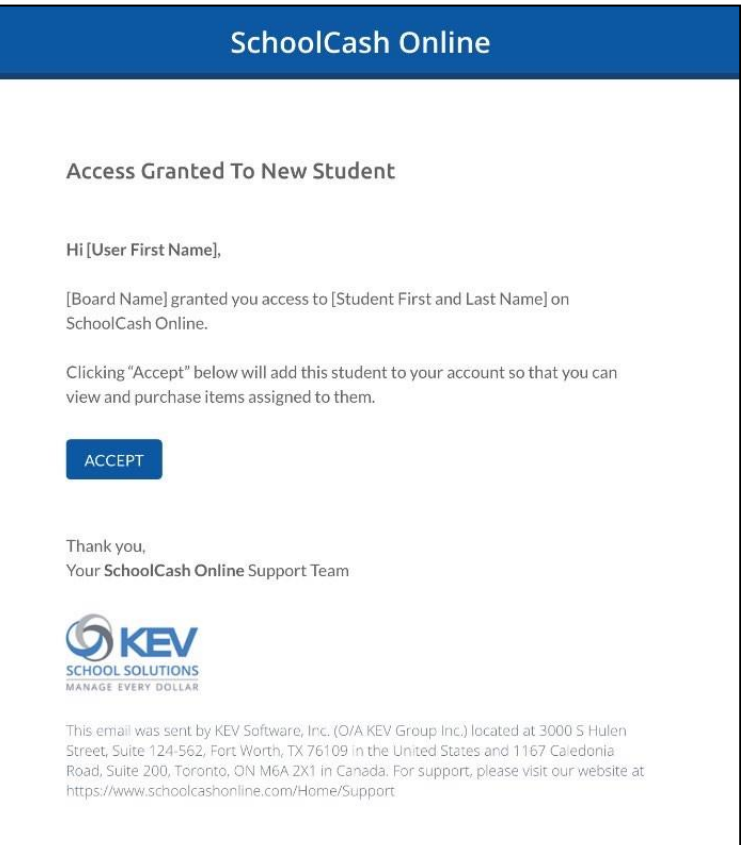

• Subscribed guardians can share and manage their students' access with known guardians.

## How to manage student access in SchoolCash Online

- Managing access enables subscribed guardians to share access with known guardians who did not receive an invitation from SchoolCash Online.
- Additionally, it enables subscribed guardians to stop sharing access with other guardians that should not have access to a student. This is helpful in scenarios where the legal access to a student is limited to one parent.
- To share access, click on the "Share Access" link.

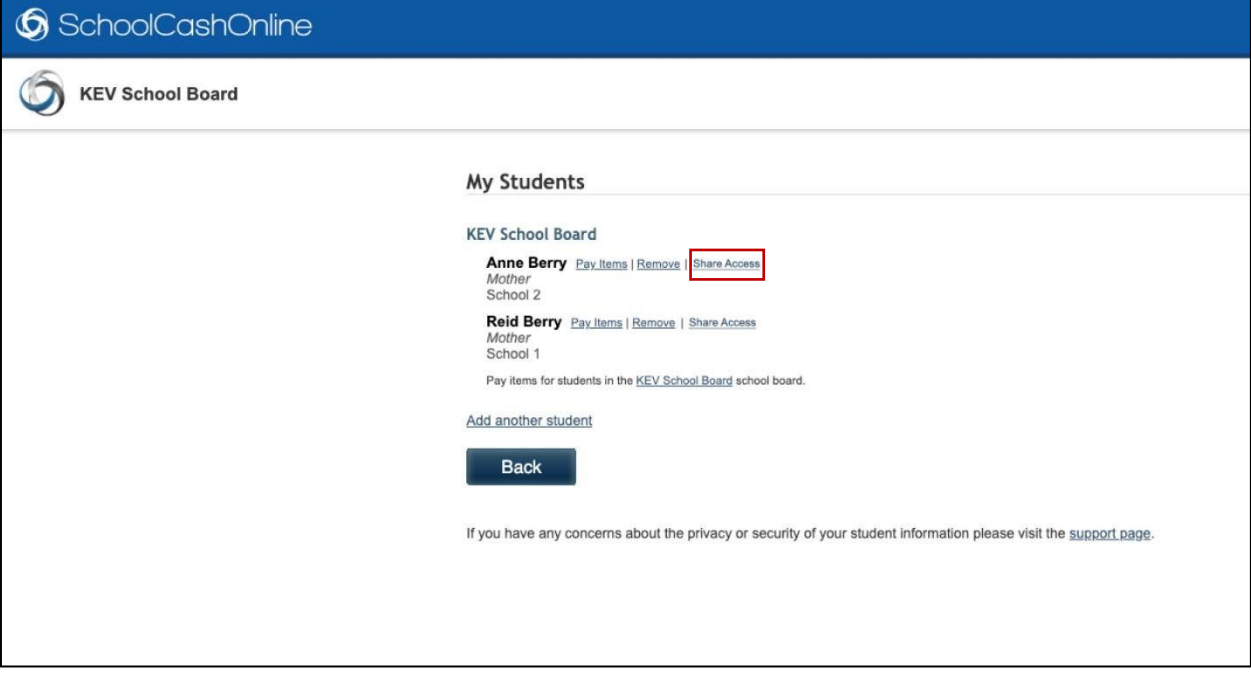

• Type the email address you want to share access with and click "Send"

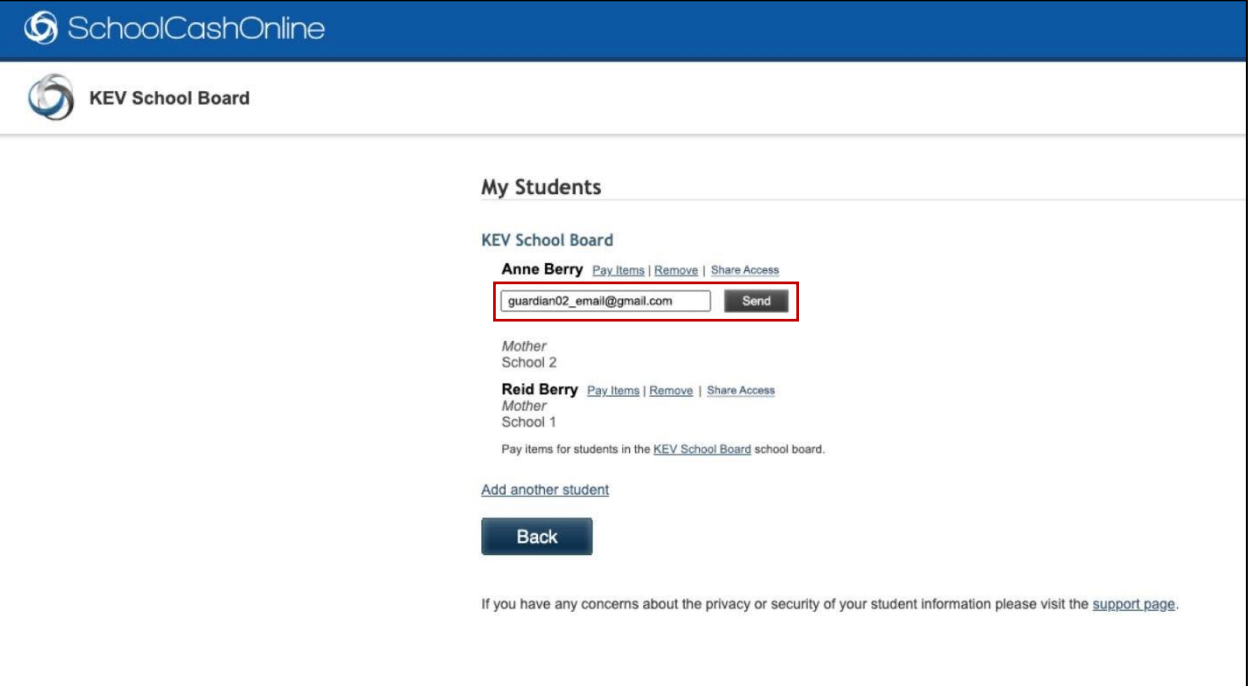

• An email invitation is sent to the known guardian to accept adding the student to their account.

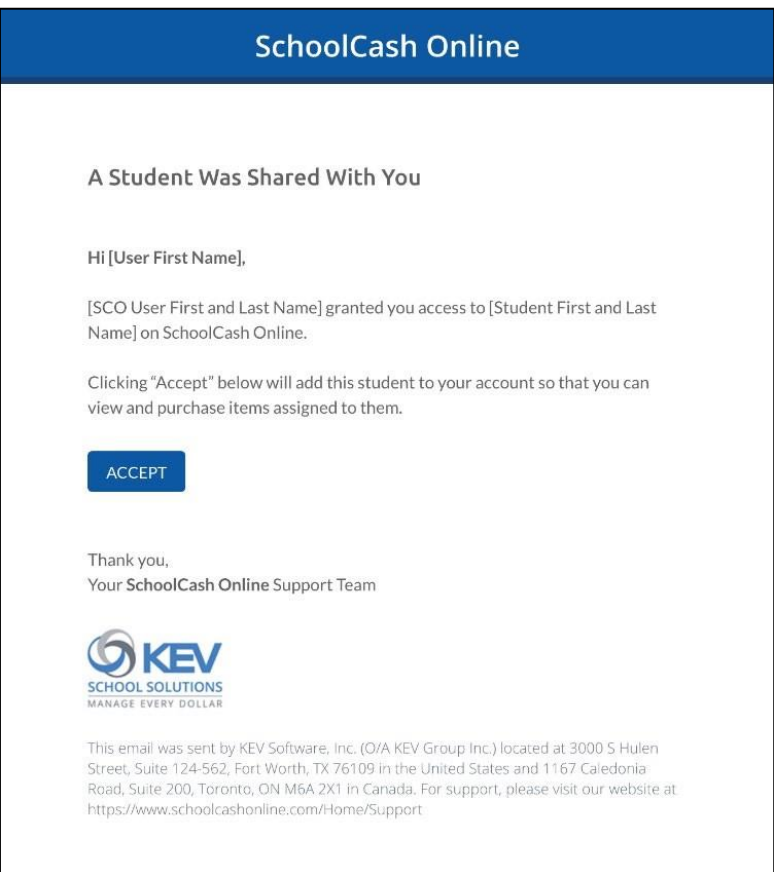

SchoolCash Online: Subscription Process for Guardians © 2023 KEV Group. All rights reserved. Privileged & confidential. 3

• The invitation will remain pending until it is accepted by the known guardian.

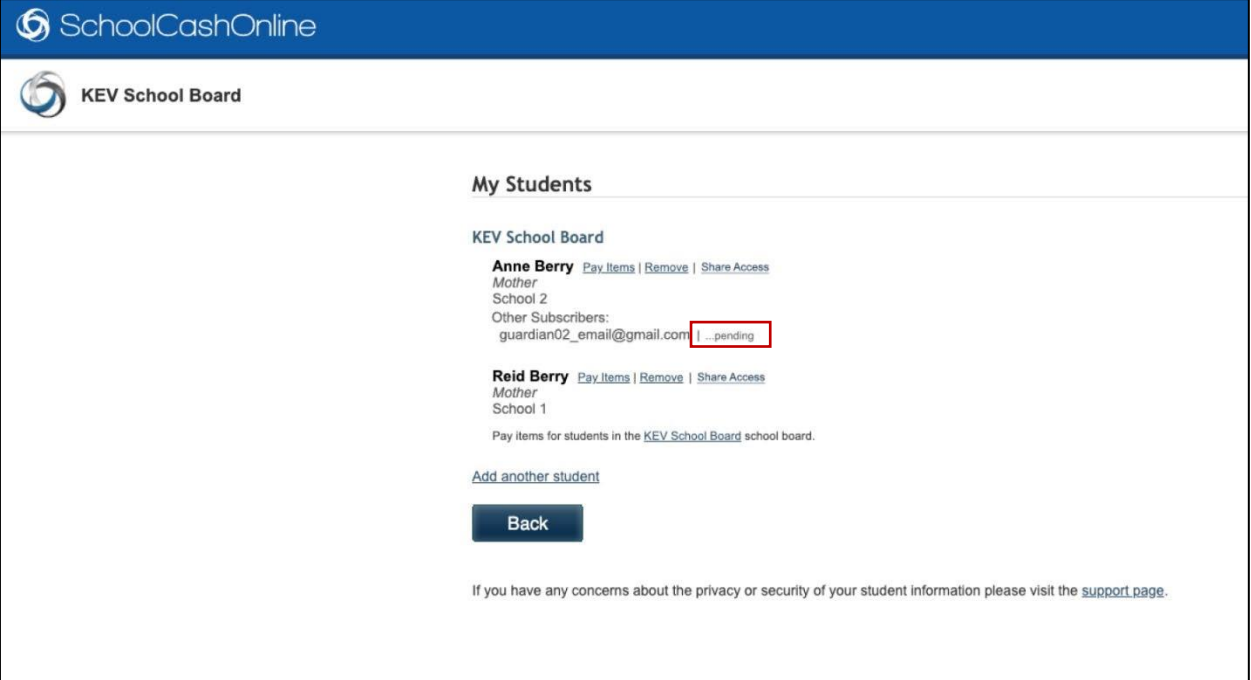

• To unsubscribe a student from another known guardian, click on the "Stop Sharing" link.

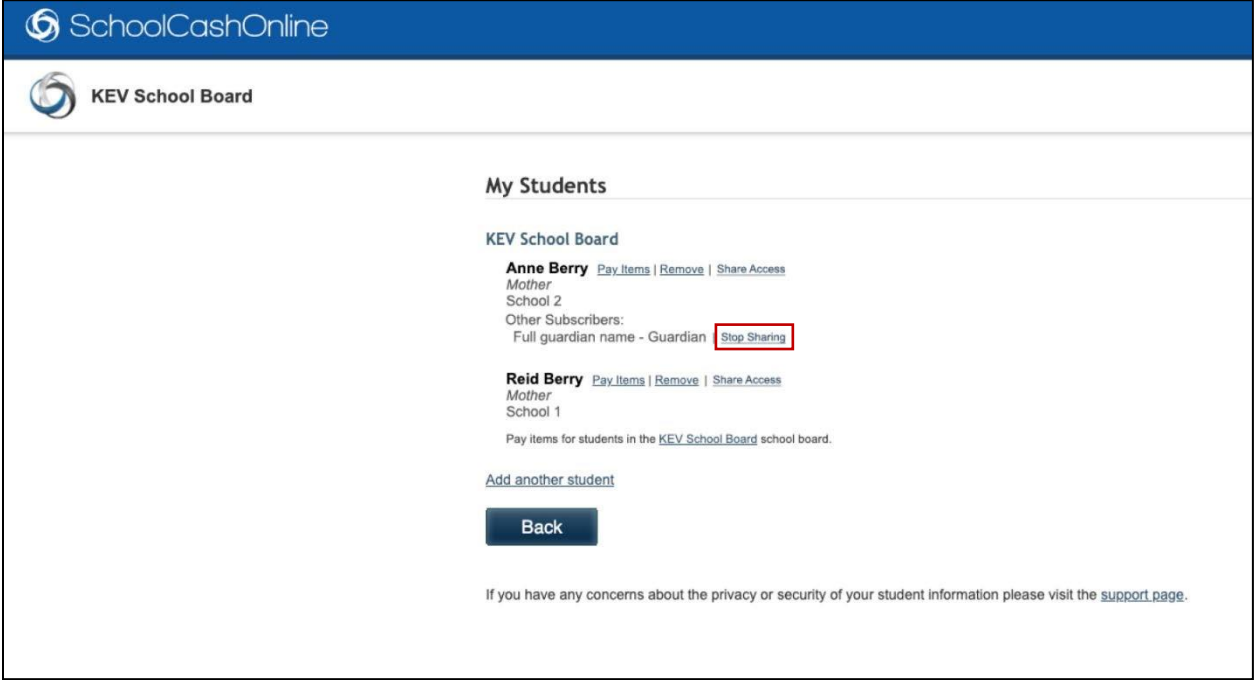

*\* All pictures shown are for illustration purpose only. Actual product may vary due to product enhancements.*